Volume 12 Number 1 January 2022 Page. 57-66 Journal Homepage :<http://teknois.stikombinaniaga.ac.id/index.php/JBS> DOI Link :<http://doi.org/10.36350/jbs.v12i1>

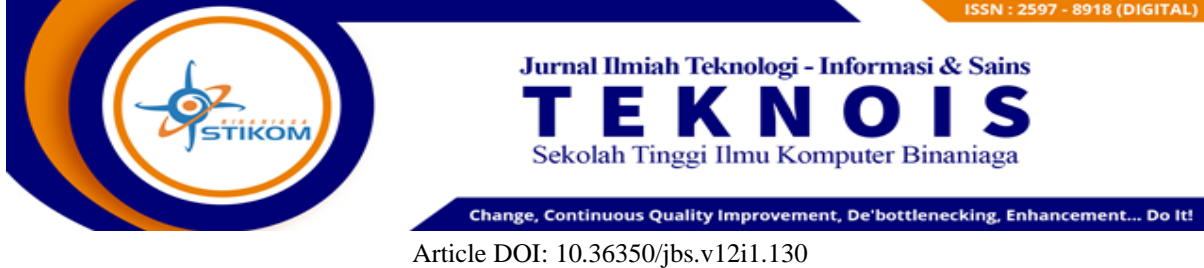

Received: December; Accepted: January; Published: January

# Implementasi Simple Mail Transfer Protocol Relay Pada Mail Gateway Untuk Menentukan Konten Email Spam

**Arif Harbani1\* , Angga Sidiyantoro<sup>2</sup>** <sup>1</sup>Teknik Informatika/Universitas Binaniga Indonesia Email: [arifharbani@stikombinaniaga.ac.id](mailto:arifharbani@stikombinaniaga.ac.id) <sup>2</sup> Teknik Informatika/STIKOM Binaniga Email: [anggasidiyantoro3@gmail.com](mailto:anggasidiyantoro3@gmail.com)

# *ABSTRACT*

*Email and internet communications are full of dangers of malware, viruses. The company's email system may already have anti-spam and anti-virus software to protect work email from virus emails. However, the software cannot prevent all malicious emails and some malicious threats that come from the internet, for example: Trojan horses, Viruses, Worms, Spyware, Ransomware. This research develops Mail Gateway Server by adding Simple Mail Transfer Protocol (SMTP) Relay to determine spam email content. An expert test has been carried out on the application being built, with a feasibility value of 100% which means that the application built is feasible. A feasibility test has been carried out on the application that was built, with a feasibility value of 84.96% which means that the application built is feasible.*

*Keywords: Email; Spam; Virus; Mail Gateway; Mail Server.*

#### *ABSTRAK*

*Komunikasi email dan internet penuh dengan bahaya malware, virus. Sistem email perusahaan kemungkinan telah memiliki software anti-spam dan anti-virus untuk melindungi email kantor dari email bervirus. Namun software tersebut tidak dapat mencegah semua malicious email dan beberapa malicious threats yang datang dari internet, contohnya: Trojan horses, Virus, Worms, Spyware, Ransomware. Pada penelitian ini mengembangkan Mail Gateway Server dengan menambahkan Simple Mail Transfer Protocol (SMTP) Relay untuk menentukan konten email spam. Sudah dilakukan uji ahli pada aplikasi yang dibangun, dengan nilai kelayakan sebesar 100% yang bermakna aplikasi yang dibangun layak. Sudah dilakukan uji kelayakan pada aplikasi yang dibangun, dengan nilai kelayakan sebesar 84,96% yang bermakna aplikasi yang dibangun layak.*

*Keywords: Email; Spam; Virus; Mail Gateway; Mail Server.*

# **A. PENDAHULUAN**

#### **1. Latar Belakang**

Email atau surat elektronik adalah suatu sarana untuk mengirim dan menerima surat atau pesan dengan format digital melalui jalur jaringan komputer dan internet. Pesan digital atau surat elektronik tersebut dapat dibuat dan dikirim ke alamat email lainnya dengan menggunakan komputer/laptop dan gadget lainnya, seperti smartphone dan tablet yang terhubung dengan internet.

Sebagian besar orang yang menjalankan bisnis memilih media sosial sebagai alat untuk mengenalkan profil usaha kepada khalayak umum. Email membantu dalam mengirimkan berbagai file *company profile* dan penjelasan produk tanpa batasan ukuran dan juga dapat mem-*broadcast* pesan ke beberapa orang. Email marketing membuat bisnis yang dimiliki menjadi profesional dan mempunyai reputasi baik. Terutama yang dibuat dengan domain perusahaan.

Email merupakan bentuk komunikasi formal bisnis yang penting, timbul ancaman-ancaman kejahatan berbasis email contohnya: *spamming, scamming, phising, malware, dan spoofing.*

Secara umum spam berisikan konten tentang promosi berbagai produk barang dan jasa. Biasanya yang banyak di kenal sebagai spam adalah *inbound spam*, atau spam yang masuk ke mailbox.

Email Scam biasanya berisikan sebuah pesan yang sangat meyakinkan. Informasi tersebut merupakan bentuk *scamming* yang dikirimkan melalui pesan SMS. Bentuk *email scamming* cukup bervariasi, umumnya berisikan sesuatu yang menarik.

Phishing jika diucapkan mirip dengan kata *fishing*, atau kegiatan memancing. Faktor penentu dalam keberhasilan memancing adalah umpan yang tepat sasaran. Umpan yang benar-benar menarik, umpan yang benar-benar mirip dengan makanan alami sasaran. Dalam phising email, umpan berupa informasi palsu yang seolah-olah mirip dengan kenyataan. Biasanya dikirimkan seolah-olah dari pihak berwenang seperti Administrator Sistem, Pejabat Bank, dan lainnya. Informasi tersebut dapat berupa ajakan untuk melakukan pembaruan informasi akun yang bersangkutan. Biasanya konten informasi sangat meyakinkan dan berisikan formulir pembaruan informasi.

Komunikasi email dan internet penuh dengan bahaya malware, virus. Sistem email perusahaan kemungkinan telah memiliki software anti-spam dan anti-virus untuk melindungi email kantor dari email bervirus. Namun software tersebut tidak dapat mencegah semua *malicious email* dan beberapa *malicious threats* yang datang dari internet, contohnya: Trojan horses, Virus, Worms, Spyware, Ransomware.

Email Spoofing menggunakan alamat "From" palsu. Menjadikan pengguna menerima sebuah email dari CEO Perusahaan, atau dari Klinik dokter yang meminta beberapa data personal. Setiap email yang meminta data pribadi patut diwaspadai sebagai email yang berbahaya.

Email Gateway adalah layanan yang dirancang untuk mencegah pengiriman email yang melanggar kebijakan perusahaan, mengirim malware atau mentransfer informasi dengan niat jahat. SMTP Relay adalah layanan *outgoing* dan *ingoing* email yang bertugas mengirimkan dan menerima email.

Pertimbangan penting untuk memilih gateway keamanan email termasuk kecanggihan fungsi keamanan dasar, fungsi keamanan tambahan yang tersedia, kemudahan manajemen, kemudahan penggunaan dan penyesuaian, tipikal *false positive* dan *false negative rate*, dan ketergantungan pada sistem eksternal untuk pemrosesan email dan / atau penyimpanan. Beberapa menawarkan kemampuan *sandboxing* untuk membantu mengidentifikasi risiko yang tidak diketahui.

Dalam melindungi data pada komputer dan perangkat yang dapat digunakan di luar perusahaan, disarankan untuk memilih gateway keamanan email yang menyediakan enkripsi *end-to-end*.

Dalam penelitian ini dilakukan implementasi SMTP Relay pada Mail Gateway untuk menentukan *content email spam*.

#### **2. Permasalahan**

- a. Belum dapat diketahui dengan pasti secara tepat penentuan *content email spam* yang akan menyebabkan masalah.
- b. Belum efektifnya mail gateway yang mampu menentukan *content email spam* dengan tepat.

# **3. Tujuan**

Adapun tujuan dari penelitian ini adalah :

a. Menerapkan SMTP Relay pada Mail Gateway untuk menentukan *content email spam* yang tepat dengan kriteria yang ditentukan.

- b. Menentukan *content email spam* dengan tepat.
- c. Mendapatkan informasi terhadap *content email spam* yang diterima
- d. Mengembangkan aplikasi menggunakan pemodelan SMTP Relay untuk menentukan *content email spam*
- e. Mengukur tingkat kelayakan dalam metode SMTP Relay untuk menentukan *content email spam*

# **B. METODE**

## **1. Kerangka Pemikiran**

Berikut adalah kerangka pemikiran dalam penelitian ini:

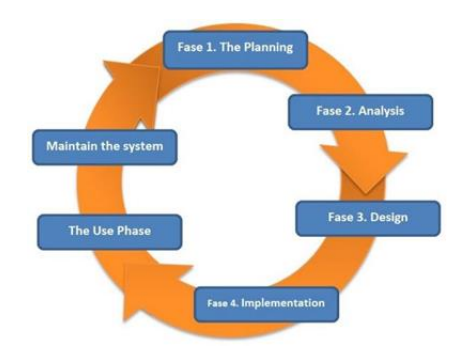

Gambar 1. Siklus Pengembangan Aplikasi Sumber : (Gondodiyoto, 2007)

## **2. Metode Pengembangan**

Metode yang digunakan adalah metode penelitian pengembangan, artinya bahwa penelitian yang dilakukan untuk melakukan uji coba terhadap permasalahan tertentu dengan penggunaan teori tertentu, didapatkan hasil yang tepat antara permasalahan dengan teori yang digunakan.

#### **3. Prosedur Pengembangan**

Prosedur pengembangan merupakan langkah-langkah dari proses pengembangan yang dilakukan. Prosedur pengembangan dalam penelitian yang dilakukan dapat digambarkan pada Gambar 2.

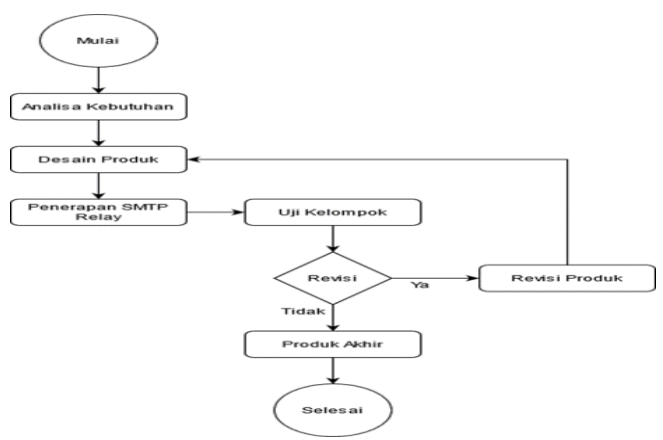

Gambar 2. Prosedur Pengembangan

Dapat dijelaskan prosedur pengembangan dari penelitian ini sebagaimana yang ditunjukkan oleh Gambar 2.

- a. Analisa Kebutuhan, yaitu pengumpulan data-data yang diperlukan untuk digunakan sebagai dasar dari pengembangan sistem. Proses analisa berupa studi pustaka, kuesioner, wawancara dan pencarian penelitian yang dianggap relavan.
- b. Desain Produk, yaitu menganalisa kebutuhan-kebutuhan fungsional dan persiapan untuk rancang pengembangan implementasi; menggambarkan bagaimana sistem mail gateway dibentuk.
- c. Penerapan SMTP Relay, yaitu mengimplementasikan metode SMTP Relay yang digunakan untuk *scanning email.*
- d. Uji Kelompok, yaitu menguji produk yang telah selesai kepada ahli sistem dan pengguna untuk mengetahui kesesuaian sistem dengan kebutuhan dan kesalahan yang dilakukan oleh sistem.
- e. Revisi Produk, yaitu melakukan perbaikan dan evaluasi sistem sudah baik atau belum, seandainya sudah baik, maka akan ditetapkan menjadi produk akhir, tetapi apabila saat uji coba ada permasalahan maka akan kembali ke proses tahap awal.
- f. Produk Akhir, yaitu produk yang telah melewati tahap evaluasi oleh ahli sistem dan pengguna lalu mendapatkan saran dari responden menjadi dasar dari perbaikan ini. Setelah dilakukan perbaikan ulang maka jadilah produk akhir yang layak digunakan.

# **4. Uji Coba Produk**

a. Desain Uji Coba

Pengujian kepada pengguna dengan menyebarkan kuisioner dan para ahli untuk mereview dan memberi masukan.

b. Subjek Uji Coba

Subyek Uji Coba dengan pengguna yang terlibat yaitu 6 orang bagian IT Support dan subyek ahli yaitu ahli Teknik Informatika.

## **5. Jenis Data**

- a. Data Primer yang dikumpulkan berupa kuisioner yang disebar kepada subyek uji coba.
- b. Data sekunder yang digunakan adalah data tidak langsung kepada pengumpul data.

#### **6. Instrumen Pengumpulan Data**

Instrumen yang disusun meliputi satu jenis sesuai dengan peran dan posisi responden dalam pengembangan ini. Bentuk instrumen tersebut memiliki format pertanyaan terbuka dan tertutup. Instrumen untuk format pertanyaan terbuka meliputi saran atau masukan dari pengguna maupun ahli. Adapun instrumen format pertanyaan tertutup adalah sebagai berikut:

a. Instrumen untuk Ahli

Instrumen yang digunakan untuk ahli sistem adalah berupa kuesioner. Dalam penelitian ini ahli sistem adalah dosen yang paham mengenai sistem informasi. Instrumen yang dipakai adalah pengujian *black box* yaitu menguji perangkat lunak dari segi spesifikasi fungsional tanpa menguji desain dan kode program (Rosa, 2013)

b. Instrumen untuk pengguna

Instrumen pengumpulan data yang dilakukan pada penelitian ini adalah dengan kuisioner yang disebarkan kepada 3 orang staff. Instrument ini adalah jenis kuesioner yang akan mengajukan beberapa pertanyaan menggunakan paket kuesioner PSSUQ yang diolah dengan menilai rata-rata dan melakukan uji signifikansi penilaian untuk mengetahui adanya signifikansi perbedaan tingkat kesulitan responden.

## **7. Skala Penilaian**

a. Skala Likert

Penelitian ini menggunakan kuesioner yang terdapat tujuh macam jawaban dalam setiap item pertanyaan. Data tersebut diberi skor sebagai berikut pada tabel 1:

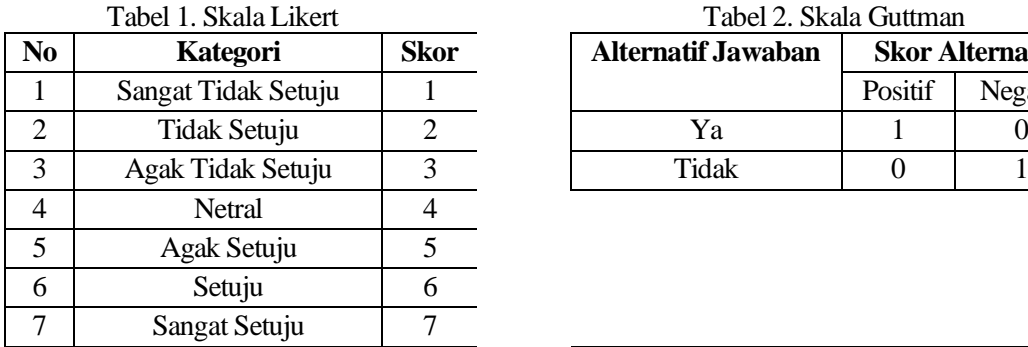

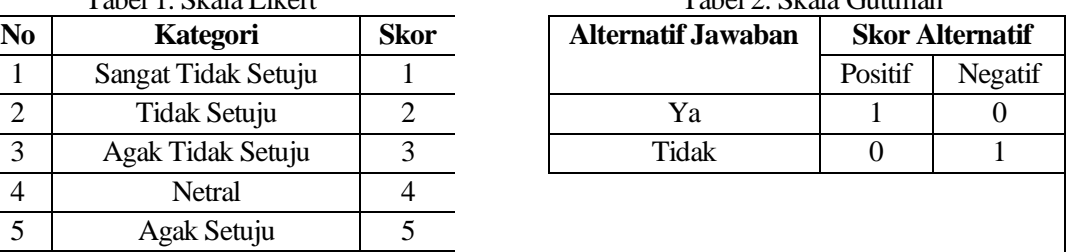

 $T<sub>abs</sub>1.2.$  Skala  $C<sub>submon</sub>$ 

b. Skala Guttman

Skala yang digunakan untuk uji ahli materi adalah skala guttman. Dalam skala Guttman ini menggunakan dua macam jenis pertanyaan pada angket atau kuesioner tersebut, yaitu jenis pertanyaan tertutup dan jenis pertanyaan terbuka. Jenis pertanyaan tertutup berisi pertanyaan- pertanyaan seputar kesesuaian alur-alur metode SMTP Relay. Sedangkan jenis pertanyaan terbuka berisi kritik dan saran dari ahli.

Jawaban dari responden dibuat skor tertinggi "satu" dan skor terendah "nol" untuk alternatif jawaban dalam kuisioner. Ditetapkannya kategori untuk setiap pernyataan positif, yaitu Ya=1 dan Tidak=0, sedangkan kategori untuk pernyataan negatif yaitu Ya=0 dan Tidak=1. Tahapan awal dalam pembuatan kuisioner ini adalah mencari informasi tentang keadaan yang terjadi lalu dirangkum untuk dijadikan kesimpulan yang nantinya akan dibuat sebagai pertanyaan untuk responden agar memperoleh informasi yang diinginkan. Data yang diperoleh bersifat kuantitatif dengan skala Guttman sehingga perlu diolah untuk proses penarikan kesimpulan. Teknik analisis data yang digunakan adalah teknik hitung analisis deskriptif untuk mendeskripsikan variabel penelitian. Adapun teknik statistik yang digunakan dalam penelitian ini adalah presentase.

# **C. HASIL DAN PEMBAHASAN**

# **1. Hasil**

a. Komponen Mail Gateway Server

Secara umum, semua server email terdiri dari tiga komponen yaitu MTA, MDA, dan MUA. Setiap komponen memiliki peran spesifik dalam proses memindahkan dan mengelola email.

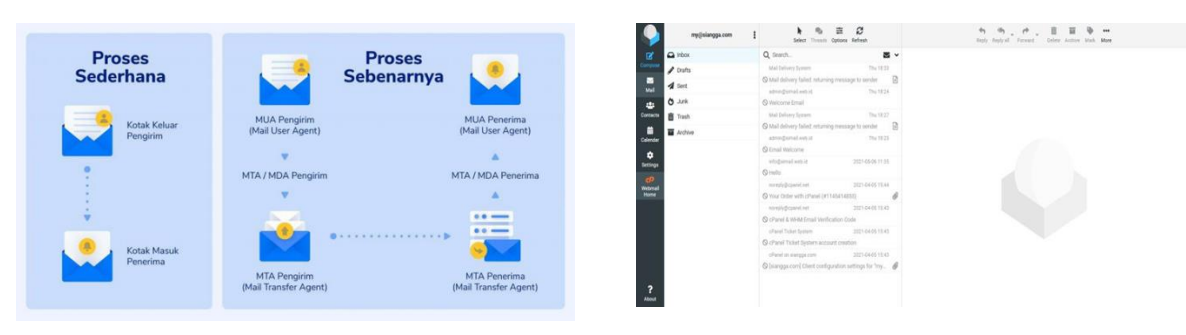

Gambar 3. Komponen Mail Gateway Server Gambar 4. MUA Roundcube

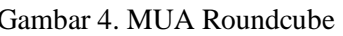

#### 1) MUA (*Mail User Agent*)

MUA adalah aplikasi yang digunakan untuk menyusun, mengirim, dan menerima email. Gambar 4. adalah MUA Roundcube yang digunakan oleh server mail gateway.

2) MTA (*Mail Transport Agent*)

MTA merupakan salah satu komponen mail server yang bertugas menerima dan mengirim email dari komputer yang satu ke komputer yang lain. MTA memainkan peranan penting dalam sistem penanganan pesan internet. Beberapa tugas MTA antara lain:

- a) Menerima email.
- b) Meminta catatan *mail exchange* dan memilih server email untuk mentransfer email.
- c) Mengirim pesan respons otomatis jika pesan gagal sampai tujuan.

Gambar 5. merupakan salah satu contoh MTA yang digunakan oleh server mail gateway untuk memberikan pesan error ketika email gagal terkirim.

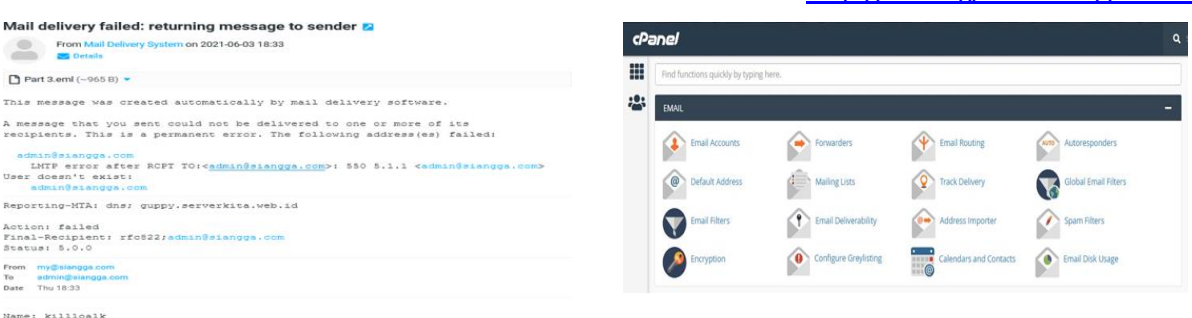

Gambar 5. MTA Mail Gateway Gambar 6. MDA Cpanel

3) MDA (*Mail Delivery Agent*)

MDA adalah sebuah software komputer yang bertanggung jawab mengantarkan email dari MTA server. MDA juga dikenal sebagai LDA atau *Local Delivery Agent*.

Gambar 6. merupakan MDA yang digunakan oleh server yaitu Cpanel. Fungsinya untuk *management* email akun dan file drive.

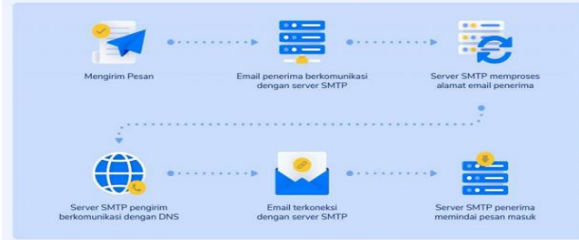

Gambar 7. Cara Kerja Mail Gateway Server Gambar 8. Proses Domain Penerima

| <b>Configuration: Mail Proxy</b> |                                       |                                |           |        |                    |  |  |  |
|----------------------------------|---------------------------------------|--------------------------------|-----------|--------|--------------------|--|--|--|
| <b>Relay Domains</b><br>Relaying | Options<br><b>Transports</b><br>Ports | DKIM<br><b>Networks</b><br>TLS | Whitelist |        |                    |  |  |  |
| Edit<br>Remove<br>Create         |                                       |                                |           |        |                    |  |  |  |
| Relay Domain <sup>1</sup>        | Host                                  | Protocol                       | Port      | Use MX | Comment            |  |  |  |
| aksimaya.com                     | aksimaya.com                          | smtp                           | 25        | No     | Email Mailing List |  |  |  |
| pasarhosting.com                 | mx.liveserver.info                    | smtp                           | 25        | No     |                    |  |  |  |

Gambar 9. Mail Gateway Server Gambar 10. Spam Score

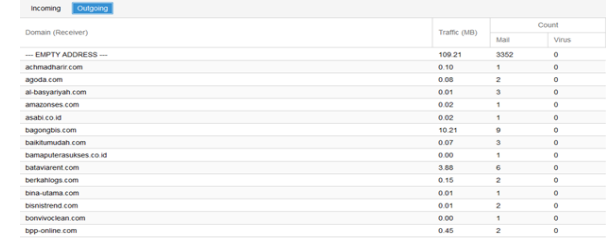

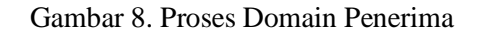

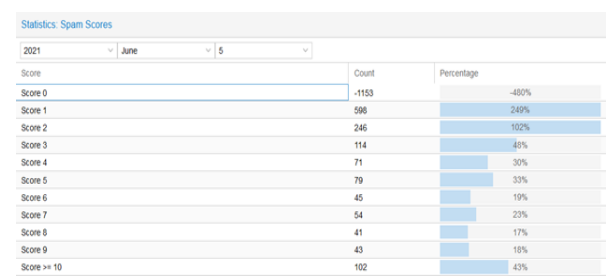

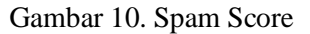

b. Simulasi Mail Gateway Server

Pada dasarnya, cara kerja utama mail server adalah *sending email* (mengirim email) dan *receiving email* (menerima email) yang akan melalui lima tahapan berikut:

1) Tahap 1: Mengirim Pesan

Setelah membuat pesan dan meng-klik tombol send, MUA akan mengirim email tersebut. Kemudian, email penerima/klien akan terkoneksi dengan server SMTP. Server ini bisa bernama apa saja, misalnya smtp.misalnya.com.

- 2) Tahap 2: Email Penerima berkomunikasi dengan Server SMTP Email penerima/klien berkomunikasi dengan MTA server yang menggunakan SMTP.
- 3) Tahap 3: Server SMTP Memproses Alamat Email Penerima. Setelah berkomunikasi dengan email penerima, komponen MDA melalui SMTP akan memproses alamat email penerima (khususnya domain-nya). Gambar 8. merupakan daftar nama domain yang menerima email dari server mail gateway. Jika nama domain sama dengan pengirim pesan, maka pesan akan langsung dialihkan ke server domain POP3 atau IMAP.

Namun, jika domain berbeda, server SMTP akan berkomunikasi dengan server domain terlebih dahulu.

- 4) Tahap 4: Server SMTP Pengirim berkomunikasi dengan DNS. Agar dapat menemukan server penerima, MTA melalui SMTP harus berkomunikasi dengan DNS. Gambar 9. adalah DNS yang digunakan oleh server mail gateway.
- 5) Tahap 5: Email Terkoneksi dengan Server SMTP. Setelah server SMTP memiliki IP address penerima, maka email yang diteruskan MDA/MTA dapat terkoneksi dengan server SMTP.
- 6) Tahap 6: Server SMTP Penerima memindai pesan masuk, ditahap ini MUA memindai pesan masuk. Jika MUA mengenali domain dan username, pesan akan diteruskan ke server POP3 atau IMAP domain. Lalu pesan akan ditempatkan diantrean *sendmail*. Gambar 10. merupakan filterisasi email kirim dan terima berdasarkan *spam scrore*. Pesan akan berada diantrian sendmail sampai email penerima mengizinkannya untuk diunduh.
- c. Hasil Pengukuran

|            | Time            | From                                  | To                                      | <b>Status</b>       |
|------------|-----------------|---------------------------------------|-----------------------------------------|---------------------|
| 田          | Jan 25 13:13:59 | rina.rst@rapi-group.com               | washing ho@tai-nan.com                  | accepted/delivered  |
| 田          | Jan 25 13:13:59 | rina.rst@rapi-group.com               | reevin@tai-nan.com                      | accepted/delivered  |
| <b>H</b>   | Jan 25 13:13:59 | rina.rst@rapi-group.com               | rafa_aulia@tai-nan.com                  | accepted/delivered  |
| 田          | Jan 25 13:13:59 | rina.rst@rapi-group.com               | donna chung@tai-nan.com                 | accepted/delivered  |
| 田          | Jan 25 13:13:59 | rina.rst@rapi-group.com               | yuliani@id.asmaragroup.com              | accepted/delivered  |
| 田          | Jan 25 13:13:59 | rina.rst@rapi-group.com               | supriyonggo@id.asmaragroup.com          | accepted/delivered  |
| 田          | Jan 25 13:13:59 | rina.rst@rapi-group.com               | officialkennyadams@gmail.com            | accepted/delivered  |
|            | Jan 25 13:13:59 | rina.rst@rapi-group.com               | engineering deprmts@gmail.com           | accepted/bounced    |
| 田          | Jan 25 13:13:59 | rina.rst@rapi-group.com               | documentscopy2@gmail.com                | accepted/delivered  |
| 田          | Jan 25 13:14:37 | support@localhost.localdomain         | andri@gix.co.id                         | O rejected          |
|            | Jan 25 13:14:57 | melita.s@ptpst.co.id                  | heri siswoyo@bis-insurancebrokers.co.id | accepted/bounced    |
| 田          | Jan 25 13:15:08 | fin@gix.co.id                         | michael@interlinkindo.com               | accepted/delivered  |
| 田          | Jan 25 13:16:21 | anti.lia@brawijayahealthcare.com      | fuji.hartati@rsbrawijayasaharjo.com     | accepted/delivered  |
| 田          | Jan 25 13:16:26 | anti.lia@brawijayahealthcare.com      | amir.hamigu@rsbrawijayasahario.com      | accepted/delivered  |
| <b>FEI</b> | Jan 25 13:16:36 | admin.purchasing@indopackprinting.com | sbl_surabayaadm@yahoo.com               | Caccepted/delivered |
|            | Jan 25 13:16:36 | admin.purchasing@indopackprinting.com | sbl surabaya5@yahoo.com                 | accepted/delivered  |

Gambar 11. Log Keluar Masuk Email

Gambar 11. merupakan log keluar masuknya email setelah menggunakan email gateway. Pada kolom status terdapat informasi bahwa email diterima atau tidak. Seperti contoh diatas terdapat email yang berstatus *rejected* yang memungkinan bahwa email tersebut adalah email spam.

#### **2. Pembahasan**

Dengan penambahan mail gateway ini maka harus ditambahkan satu server di jalur jaringan server domain jadi keluar masuk email harus melewati server mail gateway terlebih dahulu. Dapat dilihat pada Gambar 11.

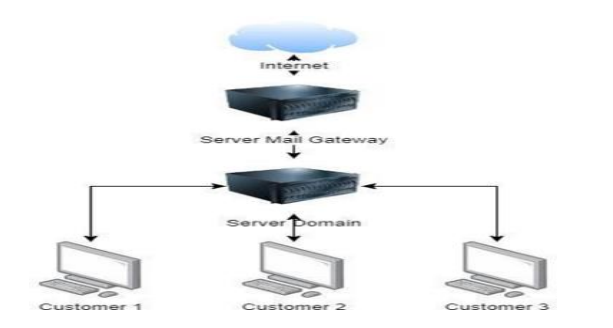

| <b>Configuration: Mail Proxy</b> |       |                    |            |                 |            |           |  |
|----------------------------------|-------|--------------------|------------|-----------------|------------|-----------|--|
| Relaying<br><b>Relay Domains</b> | Ports | Options            | Transports | <b>Networks</b> | <b>TLS</b> | Whitelist |  |
| Edit                             |       |                    |            |                 |            |           |  |
| Default Relay                    |       | mail.spamelite.com |            |                 |            |           |  |
| <b>SMTP Port</b>                 | 25    |                    |            |                 |            |           |  |
| Disable MX lookup                | No    |                    |            |                 |            |           |  |
| Smarthost                        | none  |                    |            |                 |            |           |  |
|                                  |       |                    |            |                 |            |           |  |

Gambar 12. Alur Jaringan Gambar 13. Menu Setting Port

Setelah instalasi jaringan pada Gambar 12. terpasang, selanjutnya adalah proses instalasi dan konfigurasi SMTP Relay pada server mail gateway. Server mail gateway memiliki aplikasi SpamElite yang akan ditambahkan konfigurasi SMTP Relay. Langkah awal adalah menentukan port untuk SMTP, default port SMTP yaitu 25. Tampilan konfigurasi port dapat dilihat pada gambar 13.

Dari hasil seting di atas maka server akan menggunakan port 25 dan menggunakan *default relay* mail.spamelite.com adalah hosname server itu sendiri. Server tersebut terdeteksi pada jaringan dengan nama mail.spamelite.com.

Berikutnya adalah menambahkan nama domain untuk diperbolehkan menggunakan server mail gateway. Penambahan domain ini adalah dikhususkan untuk customer yang memiliki layanan Email Hosting. Tampilan konfigurasi domain dapat dilihat pada gambar 14.

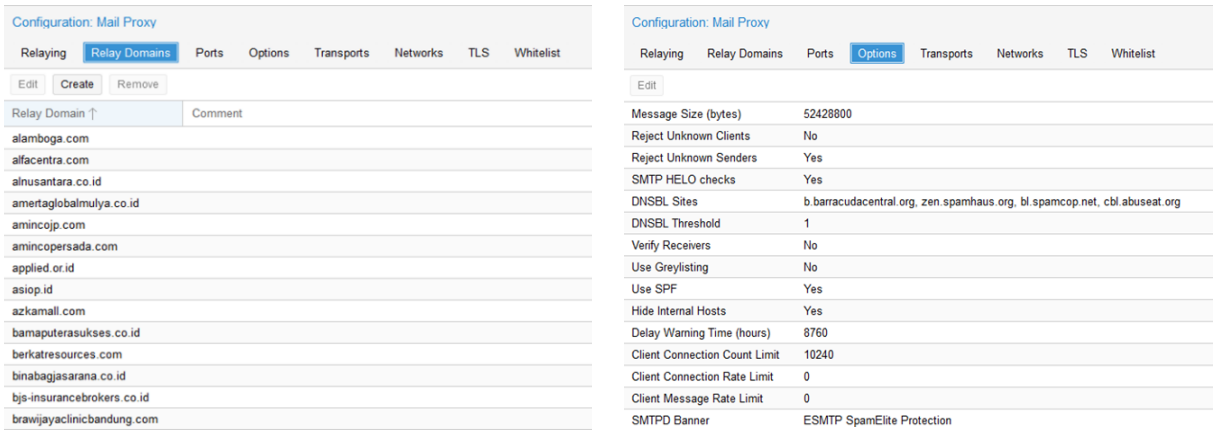

Gambar 14. Menu Setting Domain Gambar 15. Menu Setting DNSBL

Dari hasil seting di atas maka ada beberapa domain yang telah diperbolehkan menggunakan server email gateway. Jadi beberapa domain tersebut proses kirim dan terima emailnya akan melewati server email gateway terlebih dahulu. Selanjutnya adalah proses penambahan DNSBL. DNSBL ada kepanjangan dari DNS *Based Realtime Blackhole* yaitu sebuah sistem yang menampung daftar IP Address mail server yang teridentifikasi sebagai Spammer. Jika RBL menyatakan bahwa IP yang digunakan untuk mengirimkan email kepada domain yang sudah ditambahkan pada server maka mail server akan menolak koneksi tersebut. Mekanisme query menggunakan query seperti query DNS. Tampilan konfigurasi dapat dilihat pada gambar 15.

DNSBL yang saat ini digunakan yaitu barracudacentral, spamhaus, smapcop, dan abuseat yang akan berkoordinasi dengan server untuk menemukan konten email spam yang dapat dilihat dari konten, *attachment,* maupun IP server.

**a.** Hasil Kuesioner Ahli

Uji coba ahli dilakukan oleh ahli tabel dan ahli metode di Universitas Binaniaga Indonesia, Sistem ditest dengan melalui tahap proses input dan pengecekan hasil output. Dari serangkaian hasil test tersebut pengguna memberikan nilai, saran dan masukan pada kuesioner yang sudah disediakan. Instrumen untuk pengguna digunakan untuk memperoleh data yang digunakan untuk menganalisa data tabel dan ketepatan materi yang diberikan kepada pengguna. Hasil pengolahan data kuesioner yang disebar dapat disajikan seperti pada tabel 3.

| N <sub>0</sub> | <b>Skenario Pengujian</b>          | Proses yang<br>diuji/Test | Hasil yang diharapkan                                         |    | <b>Hasil</b><br>Pengujian |  |
|----------------|------------------------------------|---------------------------|---------------------------------------------------------------|----|---------------------------|--|
|                |                                    | Case                      |                                                               | R1 | R2                        |  |
|                | Menambahkan Domain                 |                           | Relay Domain Akan tampil menu untuk menambahkan<br>domain     |    |                           |  |
|                | Memblokir Pengiriman<br>Email Spam | Tracking<br>Center        | Akan tampil Menu log untuk melihat status<br>pengiriman email |    |                           |  |
| 3              | Memblokir Penerimaan<br>Email Spam | Tracking<br>Center        | Akan tampil menu log untuk melihat status<br>penerimaan email |    |                           |  |

Tabel 3. Uji Coba Ahli

# Volume 12 Number 1 January 2022 Page. 57-66 Journal Homepage:<http://teknois.stikombinaniaga.ac.id/index.php/JBS> DOI Link :<http://doi.org/10.36350/jbs.v12i1>

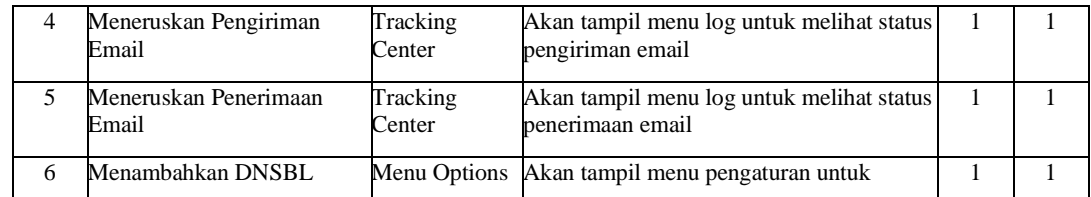

Persentase Kelayakan  $(\%) = 100\%$ 

Berdasarkan hasil dari perhitungan presentase kelayakan di atas, maka dapat disimpulkan bahwa sistem layak digunakan.

**b.** Hasil Kuesioner Pengguna

Sistem ditest dengan melalui tahap proses input dan pengecekan hasil output. Dari serangkaian hasil test tersebut pengguna memberikan nilai, saran dan masukan pada kuesioner yang sudah disediakan. Instrumen untuk pengguna digunakan untuk memperoleh data yang digunakan untuk menganalisa keteparan metode dan hasil klasfikasi kepada pengguna. Hasil pengolahan data kuesioner yang disebar dapat disajikan seperti pada tabel 4.

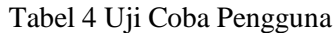

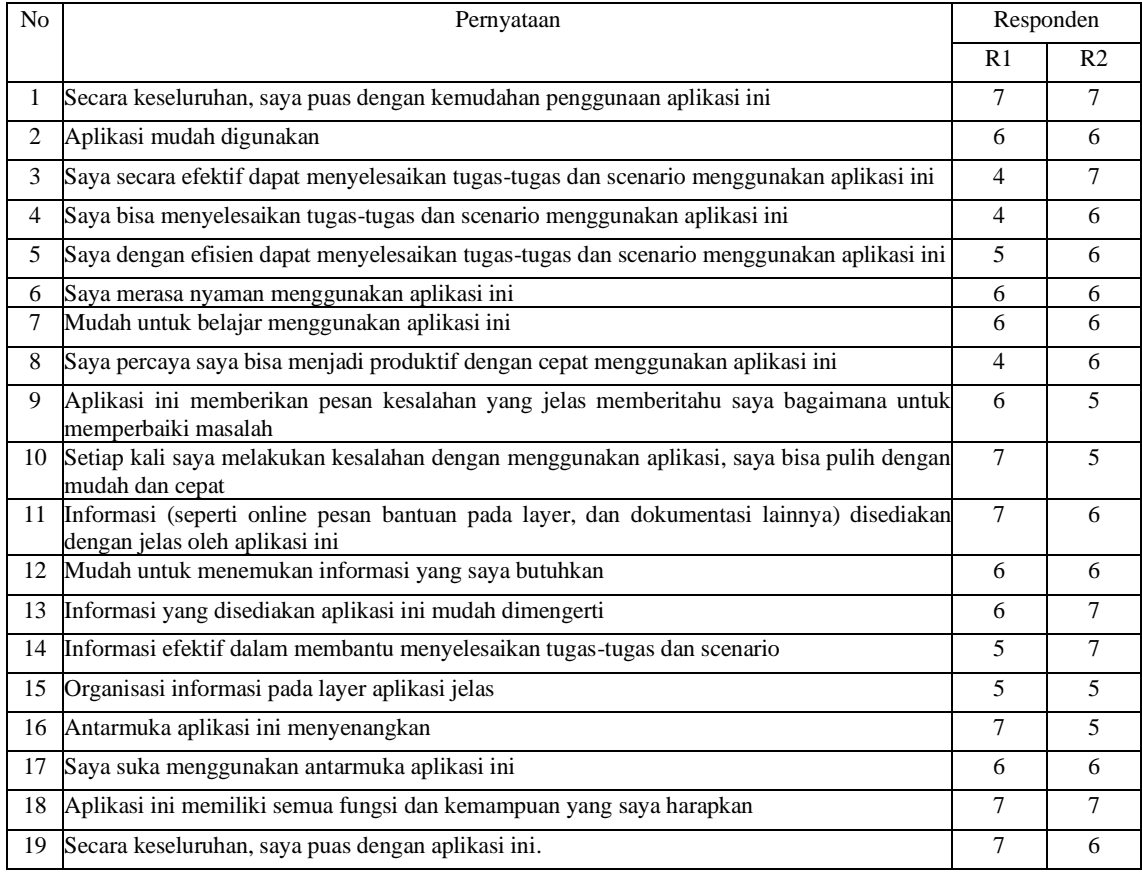

# Persentase Kelayakan (%) = 84,96%

Berdasarkan hasil dari perhitungan presentase kelayakan di atas, maka dapat disimpulkan bahwa sistem layak digunakan.

# **D. KESIMPULAN**

Berdasarkan hasil penelitian yang dilakukan, kesimpulan yang bisa diuraikan antara lain :

- 1. Dapat menentukan *content email spam* dengan memfilter kirim dan terima email melalui email gateway.
- 2. Proses penentuan *content email spam* menjadi lebih efektif karena adanya service SMTP Relay pada Mail Gateway yang dijadikan sebagai pintu keluar masuknya email.
- 3. Telah dilakukan uji kelayakan atau kebergunaan yang didapat berdasarkan kuesioner yang disebarkan pada pengguna sebesar 84,96% yang bermakna sistem masuk ke dalam kategori "Sangat Layak" digunakan. Sedangkan hasil penyebaran pada ahli menunjukkan angka kelayakan sebesar 100%. Hal tersebut didasarkan pada tabel kategori kelayakan

# **E. DAFTAR PUSTAKA**

- [1] Fachrurrazi, S. (2014). Penerapan metode pembeda markov pada proses pemfilteran email spam. Jurnal Penelitian Teknik Informatika, 4. https://doi.org/http://dx.doi.org/10.1097/00002030-200317003-00006
- [2] Faruq, A., Khaeruddin, K., & Lestandy, M. (2019). Sistem Keamanan Multi Mail Server dengan Teknik Enkripsi OPENPGP pada Zimbra Exchange Open Source Software.
- [3] Fitriyanti, A., & Saifudin, I. (2018). KLASIFIKASI E-MAIL SPAM MENGGUNAKAN METODE K-NEAREST NEIGHBOR.
- [4] Kashi, O., & Newman, P. (2019). SPAM CLASSIFICATION SYSTEM BASED ON NETWORK FLOW DATA.
- [5] Kumagai, M., Watanabe, T., Osada, K., & Miyatake, N. (2016). SMTP SERVER, POP SERVER, MAIL SERVER, MAIL PROCESSING SYSTEMAND WEB SERVER.
- [6] Mustaqbal, M. S., Firdaus, R. F., & Rahmadi, H. (2015). Pengujian Aplikasi Menggunakan Black Box Testing Boundary Value Analysis. Jurnal Teknologi Informasi Terapan. <https://doi.org/10.33330/jurteksi.v4i1.26>
- [7] Pariddudin, A., & Syawaludin, M. (2021). Penerapan Algoritma Rivest Shamir Adleman Untuk Meningkatkan Keamanan Virtual Private Network. Teknois : Jurnal Ilmiah Teknologi Informasi dan Sains, 11(2), 73-84. doi:https://doi.org/10.36350/jbs.v11i2.117
- [8] Pratiwi, S. N. D., & Ulama, B. S. S. (2016). Klasifikasi Email Spam dengan Menggunakan Metode Support Vector Machine dan k-Nearest Neighbor.
- [9] Raymond MCLeod, Jr, G. P. S. (2007). Management Information System (Sistem Informasi Manajemen), Prentice Hall.
- [10] Roger S. Pressman, P. D. (2012). Rekayasa Perangkat Lunak Buku Satu, Pendekatan Praktisi. In Software Engineering: A Practitioner's Approach, Seventh Edition. <https://doi.org/10.1098/rspb.2012.1110>
- [11] Sagae, A., & Chiba, T. (2019). E MAIL RELAY DEVICE, E MAIL RELAY (56) References Cited METHOD, AND NON - TRANSITORY STORAGE MEDIUM.
- [12] Santoso, B. (2019). An Analysis of Spam Email Detection Performance Assessment Using Machine Learning. Jurnal Online Informatika, 4(1), 53. https://doi.org/10.15575/join.v4i1.298
- [13] Setiyani, L. (2018). No Title. Rekaya Perangkat Lunak.
- [14] Shitole, H. P., & Divekar, P. S. Y. (2019). Secure Email Software using e-SMTP. 3967– 3971.
- [15] Sugiono. (2019). Metode Penelitian Pendidikan Pendekatan Kuantitatif, Kualitatif, R&D dan Penelitian Pendidikan, Bandung: Alfabeta.